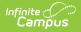

## **Person Documents Usage Report**

Last Modified on 06/10/2025 9:51 am CDT

## Generate the Report

Tool Search: Person Documents Usage Report

The Person Documents Usage Report helps you track and analyze the number and size of files stored in the Digital Repository by the Person service. The report includes a summary view of currently stored files.

| Person Docume                | ents Usage Report ☆ System Settings > Digital Repository > Person Documents Usage Report                                                                                       |
|------------------------------|----------------------------------------------------------------------------------------------------|
|                              | Person Documents Usage Report                                                                                                    |
| The Person Documents U       | sage report helps analyze files uploaded to Campus Digital Repository for person documents.                                                                                    |
| Campus Tool:                 | All  Person Documents (default) Student Information > General > Summary Student Information > Response to Intervention > General > Documents Census > People > Demographics  V |
| Ad Hoc Filter (uploaded by)  | · · · · · · · · · · · · · · · · · · ·                                                                                                    |
| Ad Hoc Filter (uploaded for) | v                                                                                                    |
| Group By:                    | O Campus Tool ○ Uploaded By ○ Uploaded For ○ File Type                                                                                                    |
| Include Detail:              |                                                                                                    |
| Report Format:               | O PDF O CSV                                                                                                    |
| Generate Report              |                                                                                                    |
|                              | Person Documents Usage Report                                                                                                    |

See the Digital Repository Tool Rights article for details on available tool rights.

## **Generate the Report**

- 1. Select the **Campus Tool** for which you want a report. Select **All** to retrieve information for all tools.
- 2. Select an Ad Hoc Filter to narrow the report results further. Ad Hoc Filters do not limit report results to specific calendars in this report.
  - **Ad Hoc Filter (uploaded by)**. This option narrows report results to the Person ID(s) in the filter who logged in and uploaded a file.
  - **Ad Hoc Filter (uploaded for)**. This option narrows report results to the Person ID(s) in the filter to whom files are attached.
- 3. Select one of the following **Group By** options to group reports results.
- 4. Mark the **Include Detail** checkbox to include information about each file like the file name, the upload date, file size and file type.

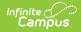

5. Select whether you want the report in **PDF** or **CSV** format.

6. Click the **Generate Report** button. The report displays in the format you selected.

| Schools District<br>123 Main Street, Metro City, NN 55555<br>Generated on 08/27/2024 02:34:08 PM Page 1 of 1 | Person Documents Usage Report<br>Grouped By: Campus Tool |                           |
|----------------------------------------------------------------------------------------------------|----------------------------------------------------------|---------------------------|
| Person Documents Usage Summary by Campus Tool                                                                |                                                          |                           |
| Campus Tool Person Documents (default)                                                                       | File Count                                               | File Storage (MB)<br>2.98 |
| tudent Information > General > Summary                                                                       | 20                                                       | 0.11                      |
| tudent Information > Response to Intervention > General > Documents                                          | 4                                                        | 1.29                      |
| ensus > People > Demographics<br>ensus > People > Enrollments                                                | 1                                                        | 0.21                      |
| otal                                                                                                    | 27                                                       | 4.67                      |
|                                                                                                    |                                                          |                           |
| Person Documents L                                                                                           | sage Report - PDF Format                                 |                           |